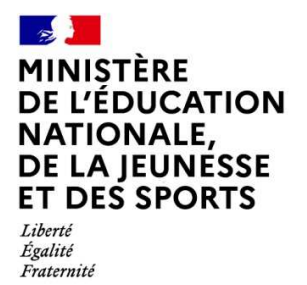

**Direction générale de l'enseignement scolaire** 

# Les fiches de la formation professionnelle

# **Pas à pas… Livret scolaire du lycée pour la voie professionnelle (LSL PRO)**

## **Sommaire**

- **Le périmètre**
- **Où saisir les données demandées par le livret ?**
- **Les différentes étapes du processus : qui fait quoi ?**
- **FAQ**
- **Les aides**

# **Ce qu'il faut retenir**

Ce document fournit un pas à pas pour les équipes de direction et les professeurs, énumérant l'ensemble des étapes nécessaires pour mettre en œuvre le processus de :

- dématérialisation du livret scolaire du lycée pour la voie professionnelle (LSL PRO)
- délivrance de l'attestation de réussite intermédiaire en classe de première (ARI)

# 1. Le périmètre

Le LSL PRO est l'outil utilisé pour l'ensemble des élèves scolarisés, sous statut scolaire, dans un lycée public ou un lycée privé sous contrat, inscrits dans un baccalauréat professionnel du ministère de l'éducation nationale, de la jeunesse et des sports.

Il est mis en place en 2020/21 pour les élèves de 1ère et en 2021/22 pour les élèves de terminale.

- Modèle de livret pour l'examen du baccalauréat professionnel : https://cache.media.education.gouv.fr/file/28/61/2/ensel530\_annexe1\_1305612.pdf
- Définition par baccalauréat professionnel des compétences évaluées en enseignement de spécialité : https://cache.media.education.gouv.fr/file/28/61/5/ensel530\_annexe2\_1305615.pdf

# 2. Où saisir les données demandées par le livret ?

Il existe deux possibilités pour saisir les données demandées par LSL PRO (notes, compétences, appréciations, informations relatives au parcours et aux apprentissages de l'élève, avis en vue de l'examen du baccalauréat) :

- Depuis l'environnement numérique de travail habituel (les données sont ensuite transférées vers LSL par la direction du lycée), du moment où celui-ci bénéficie d'un contrat d'interfaçage avec SIECLE LSL.
- Liste des éditeurs et des intégrateurs validés pour le LSL *: https://eduscol.education.fr/1074/interface-editeurs-avec-les-applications-nationales*
- Directement dans SIECLE LSL

A noter que les éléments demandés pour la page de couverture et pour la page 3 « scolarité au collège et au lycée » sont automatiquement renseignées à partir des données présentes dans la fiche élève de SIECLE **BEE** 

# 3. Les différentes étapes du processus : qui fait quoi ?

Pour faciliter le repérage des équipes de direction et des professeurs sur les activités à mener, il a été choisi d'utiliser le code couleur suivant : **Equipes de direction / Equipes pédagogiques et éducatives.**

## **Etape 1 : préparation de l'année scolaire**

#### **Equipe de direction**

#### **LSL PRO**

 **Faire l'export des services** de STSWEB vers SIECLE et vers le logiciel de notes utilisé dans l'établissement, afin que les services soient bien associés aux disciplines du livret

*A noter que lorsque les données sont importées depuis un logiciel de notes, c'est le ou les noms des professeurs transmis dans le fichier d'import qui sont enregistrés dans SIECLE LSL (sans tenir compte de la présence d'un service STS) : cette règle de gestion permet notamment de gérer la situation concernant les professeurs intervenant dans le cadre de l'enseignement de spécialité.* 

- **Récupérer les identifiants SIECLE** des disciplines et des élèves dès le démarrage de la construction de l'emploi du temps
- **Utiliser dans l'emploi du temps** les disciplines officielles telles que libellées dans LSL PRO, à savoir :

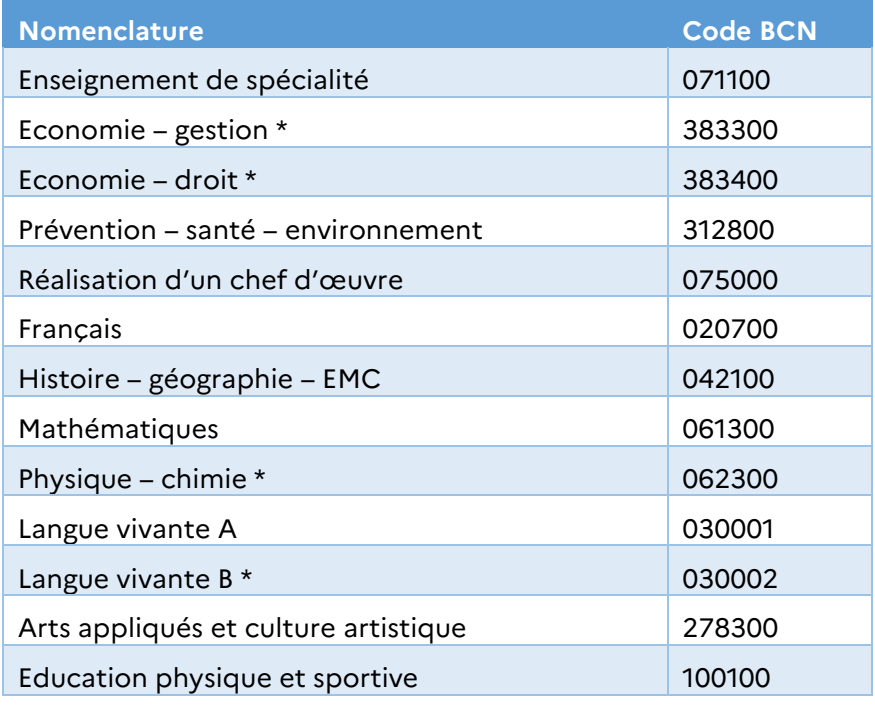

*\* Selon la spécialité* 

## **Important !**

- Les évaluations chiffrées et les évaluations de compétences de l'enseignement de spécialité se font au regard du référentiel du diplôme. Elles sont intégrées dans le livret dans une même discipline regroupant l'ensemble des enseignements de la spécialité professionnelle. Par conséquent, sont attendues dans le livret pour l'enseignement de spécialité (code matière BCN : 071100 – G-TPR – ENSEIGNEMENT TECHNOLOGIQUE PROFESSIONNEL) : une seule moyenne par période, une évaluation du référentiel de compétences associées à cette matière et une seule appréciation générale. Elles doivent être renseignées de façon collégiale par l'équipe des professeurs intervenant dans la spécialité professionnelle.
- Concernant les épreuves facultatives (deux au maximum parmi les choix possibles : langue vivante ou langue des signes, EPS et mobilité), la grille horaire ne prévoit pas d'heures d'enseignement associées. Par conséquent, aucune évaluation ou appréciation n'est attendue dans le livret.
	- **Faire correspondre** dès le début de l'année les données saisies pour construire les services de notation des bulletins (matières, professeurs évaluateurs) avec le modèle du livret
	- **Veiller à l'exacte correspondance** élèves / classes / groupes entre la base élèves établissement (BEE) et le logiciel de notes utilisé dans le lycée.

*Remarque : le calendrier du Téléservice LSL est défini au niveau académique.* 

# **Etape 2 : tout au long de l'année scolaire**

#### **Equipe pédagogique**

#### **LSL PRO**

**Saisir les notes** depuis le logiciel de notes habituels

#### **Equipe de direction**

#### **LSL PRO**

- **Vérifier la bonne saisie des données** (il est très fortement recommandé de faire un test d'import des données dans SIECLE LSL à la fin du 1<sup>er</sup> et/ou 2<sup>ème</sup> trimestre ou du 1<sup>er</sup>semestre)
- **Veiller à l'exacte correspondance** élèves / classes / groupes entre la base élèves établissement (BEE) et le logiciel de notes utilisé dans le lycée

# **Etape 3 : février-mars**

#### **Equipe de direction**

#### **Attestation de réussite intermédiaire**

 **Inscrire les élèves de première professionnelle dans Cyclades :** vérification d'une liste extraite de la Base Elèves Etablissement (pas de procédure d'édition et de vérification des confirmations d'inscription, pas de convocation élèves à distribuer)

# **Etape 4 : avant le dernier conseil de classe de l'année scolaire en première et avant l'envoi des livrets de SIECLE LSL vers Cyclades en terminale (courant juin)**

#### **Equipe pédagogique et éducative**

#### **LSL PRO**

Selon la discipline ou la fonction **(professeurs, CPE, DDFPT, référent PFMP…),** et depuis le logiciel de notes habituel ou directement dans SIECLE LSL :

- **Vérifier les moyennes** périodiques saisies
- **Saisir l'appréciation générale** annuelle de la discipline et des compétences
- **Saisir la note et l'appréciation** annuelle de chef-d'œuvre
- **Saisir l'appréciation littérale** pour les PFMP (+ nombre de semaines de PFMP en terminale)
- **Saisir les informations** relatives aux parcours et apprentissages des élèves

#### **Equipe de direction**

#### **LSL PRO**

 **Vérifier dans le logiciel de notes** / SIECLE LSL la saisie des moyennes périodiques, de l'appréciation générale annuelle et des compétences pour chaque discipline, de la note et de l'appréciation annuelle de chef-d'œuvre, de l'appréciation des PFMP (+ nombre de semaines à titre indicatif en terminale), des informations relatives aux parcours et apprentissages des élèves

- **Importer** ou faire saisir par les équipes les données dans SIECLE LSL
- **Opérer le transfert des compétences PIX** vers le livret (en terminale)
- **Informer les représentants légaux** et les élèves de la mise à disposition du livret (en particulier par les services en ligne) et les avertir de la date limite de l'accès à ces livrets. Ces derniers peuvent vérifier le contenu du livret et demander, le cas échéant et par écrit des modifications. Ces demandes sont examinées par le chef d'établissement et l'équipe pédagogique, et font l'objet d'une réponse écrite.

#### **Attestation de réussite intermédiaire**

- **Importer les données LSL** vers le module de calcul de Cyclades
- **Editer le document** d'aide à la décision au conseil de classe depuis Cyclades

## **Etape 5 : le cas échéant, pendant le conseil de classe réuni en format restreint de première professionnelle**

#### **Attestation de réussite intermédiaire**

- Etude **par les membres du conseil de classe réuni en format restreint (équipe pédagogique et éducative)** de la situation des élèves ayant une moyenne coefficientée égale ou supérieure à 9 et inférieure à 10 sur 20
- Validation **par le chef d'établissement** de la liste définitive des élèves attestés

# **Etape 6 : à la suite du conseil de classe Semestre 2 / Trimestre 3 (première et terminale)**

#### **Equipe de direction**

#### **LSL PRO**

- **Saisir les avis du conseil de classe** en vue de l'obtention du baccalauréat (en terminale)
- **Transférer** les données vers LSL
- **Gérer** les éventuelles demandes d'information ou de modification des familles
- $\checkmark$  Envoyer les livrets complets vers Cyclades

#### **Attestation de réussite intermédiaire :**

- **Saisir dans Cyclades** les élèves ayant une moyenne coefficientée supérieure à 9 et inférieure à 10 sur 20 qui ont été finalement attestés à l'issue du conseil de classe restreint
- **Saisir dans Cyclades** une appréciation motivant la non délivrance de l'attestation par le conseil de classe restreint pour les élèves ayant une moyenne coefficientée supérieure à 9 et inférieure à 10 sur 20
- **Editer dans Cyclades** le relevé de décision du conseil de classe
- **Editer dans Cyclades** les attestations et les remettre aux élèves
- **Mentionner** sur le bulletin du second semestre ou du troisième trimestre, l'obtention ou non, de l'attestation de réussite intermédiaire

# **Etape 7 : après les jurys de délibération du baccalauréat professionnel (1er groupe puis 2nd groupe**)

#### **Equipe de direction :**

#### **LSL PRO**

**Réceptionner dans SIECLE LSL** les visas du jury à ajouter au livret des candidats de l'établissement

# 4. FAQ

#### **Les apprentis sont-ils concernés par le LSL PRO ?**

Les apprentis disposent d'un livret de formation et pas d'un livret scolaire, ils n'entrent donc pas dans le périmètre d'application du LSL PRO.

#### **Pourquoi la co-intervention n'apparaît-elle pas dans le LSL ?**

Le livret scolaire du lycée (LSL PRO) ne comporte pas de discipline « co-intervention » car les compétences disciplinaires sont évaluées par l'enseignant de la discipline et sont reportées dans sa propre rubrique du bulletin et de LSL. L'appréciation littérale de chaque discipline peut aussi comporter des éléments concernant la co-intervention.

#### **Comment ajouter une DNL dans le LSL Pro ?**

Les MEF SELO sont traités de la même façon que les MEF hors SELO. Par conséquent, il n'y a pas de ligne spécifique euro LV / DNL en voie professionnelle.

#### **Comment seront intégrées les compétences PIX dans LSL ?**

Le tableau d'évaluation des compétences PIX présent dans le LSL n'est qu'un rappel des compétences acquises par l'élève sur la plateforme numérique PIX. Il est obtenu grâce à un export des données automatisé depuis cette dernière vers LSL.

# 5. Les aides

- Guide utilisateur du chef d'établissement, guide utilisateur de l'enseignant, aide-mémoire du chef d'établissement, LSL FAQ Chefs d'établissement accessible sur la page Eduscol dédiée , diaporama de présentation du LSL voie professionnelle
- Assistance informatique de l'académie ou du logiciel de notes utilisé dans l'établissement